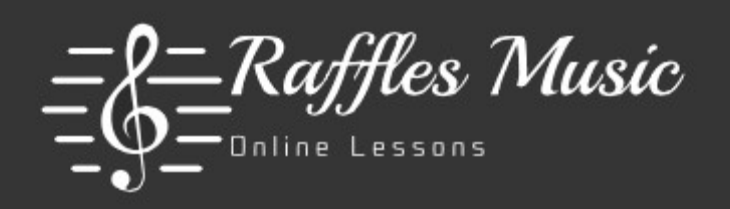

# **How to Share Videos**

We would like you to maintain control of how you share your videos of your progress. This means we are happy to receive your videos in which ever way is best for you. However, if you would like some guidance on how to share your videos we've set out some advice below.

# *What do I use to record myself?*

Anything that works for you!

You might find it easier and most convenient to record on your phone or tablet. Most phones and tablets have good quality speakers and cameras which will be suitable for recording your playing.

If you have fancier equipment, feel free to use it but you might find that you want to use the quickest most convenient method of recording since you will be taking videos every two weeks or more.

#### *How long should I make my video?*

Try to keep your videos no longer than 5 minutes long. A long video will take longer to upload. If you are learning two pieces, do a separate video for each piece.

## *How should I share my video?*

Here are some ways in which you can share your videos:

#### *1) Google Drive*

Every user gets 15GB of free storage space. This is plenty for sharing a few videos and if you start to run out of space, you can either choose to sign up to a paid plan for more storage or delete old videos.

If you click the "share button" you can share a link to the file via email.

You can also control the privacy of the video by the checkmark 'Disable options to download or print'. This means you keep full control of your video and we would only view the video by streaming it, rather than downloading it.

Here webpage that gives a no-nonsense guide on how Google Drive works: https://www.cloudwards.net/how-does-google-drive-work/

## *2) Dropbox*

Dropbox give users 2GB of free space. This should also be enough to sharing a few videos. Like with Google Drive you can upgrade to a plan for more storage or delete old videos to free up space.

Sharing works in a similar way to Google Drive in that it enables you to email a link to the file.

Here is more information on how Dropbox works: https://www.dropbox.com/tour/0

### *3) YouTube*

You can set up your own YouTube channel. Don't worry, this doesn't mean that you have to make the videos public! The privacy settings enable you to have the video as "unlisted" which means that anyone with the link to the video can view it, or, the video can be "private". If you choose to have the video as "private" only people you specify can view the video. You will therefore need to enter our email address to authorise us to view your video. This needs to be done for each upload.

Here is more information on video privacy on YouTube: https://support.google.com/youtube/answer/157177?co=GENIE.Platform %3DDesktop&hl=en

#### *4) Email*

Video files are often too large to share as an email attachment. Therefore, it may help to create a zip file to compress the size of the file. If your video is fairly short this may work, but for larger files even a zip file may not be sufficiently small.

When we receive your email we would need to download the file to view it which would mean saving it on our computer. However, once we have viewed the video, sent our feedback to you and received confirmation that you have viewed it, we will delete the video file from our computer.

Out of the four options we've set out above, our favourite is Google Drive. This is because we have a Google account which should make sharing easier and it also gives you greater control over the your videos.

If you have any questions, please drop us an email at rafflesmusiclessons@gmail.com

All the best!

Jo and Will